## **Pagamento | Configurações no Linx POS Manager**

## **CONCEITO**

Esta etapa permite efetuar configurações de pagamento, necessárias para a realização das atividades na loja, permitindo a integração correta dos dados.

## IMPORTANTE

É importante ressaltar que essas informações podem ser configuradas nessa opção ou na Retaguarda, por meio do módulo Lojas, **[tela 300068](https://share.linx.com.br/x/8iNiCg)**, de acordo com a opção da empresa usuária Linx. Na sincronização entre Loja e Retaguarda pelo Datasync, os dados serão unificados.

## PASSO A PASSO

Para efetuar configurações de Pagamento:

- Acesse o **Linx POS Manager**, na sequência, clique em **Configurações > Pagamentos**;
- Será apresentada a tela de configuração;
- Altere as marcações conforme desejar;
- Ao clicar no botão **Sair**, o sistema apresentará uma tela informando os parâmetros alterados;
- Se clicar no botão **Voltar**, as alterações **não** serão salvas;
- Caso tenha certeza das alterações, clique em **OK**.

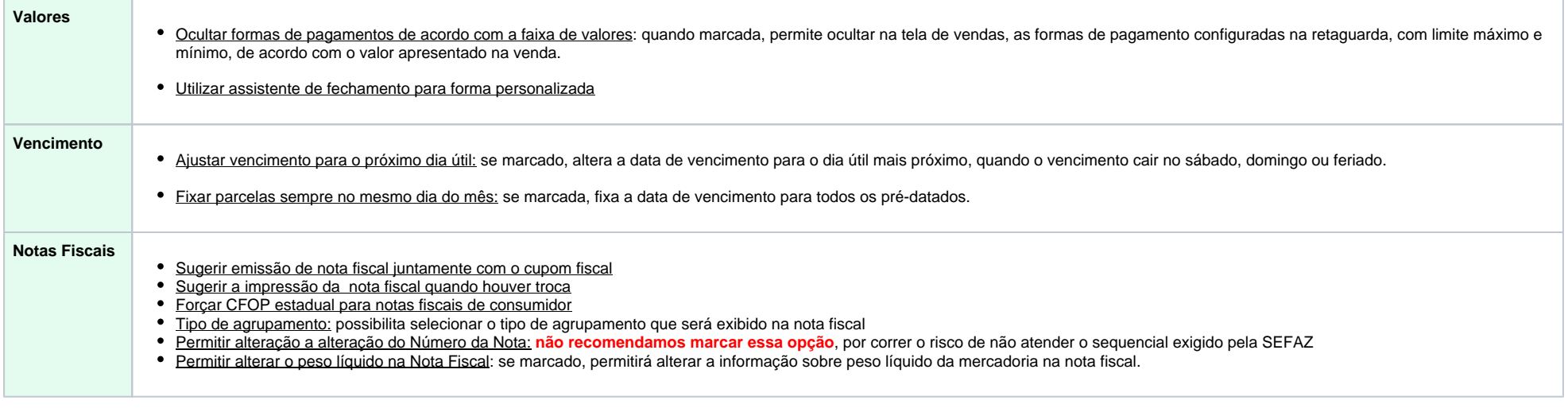

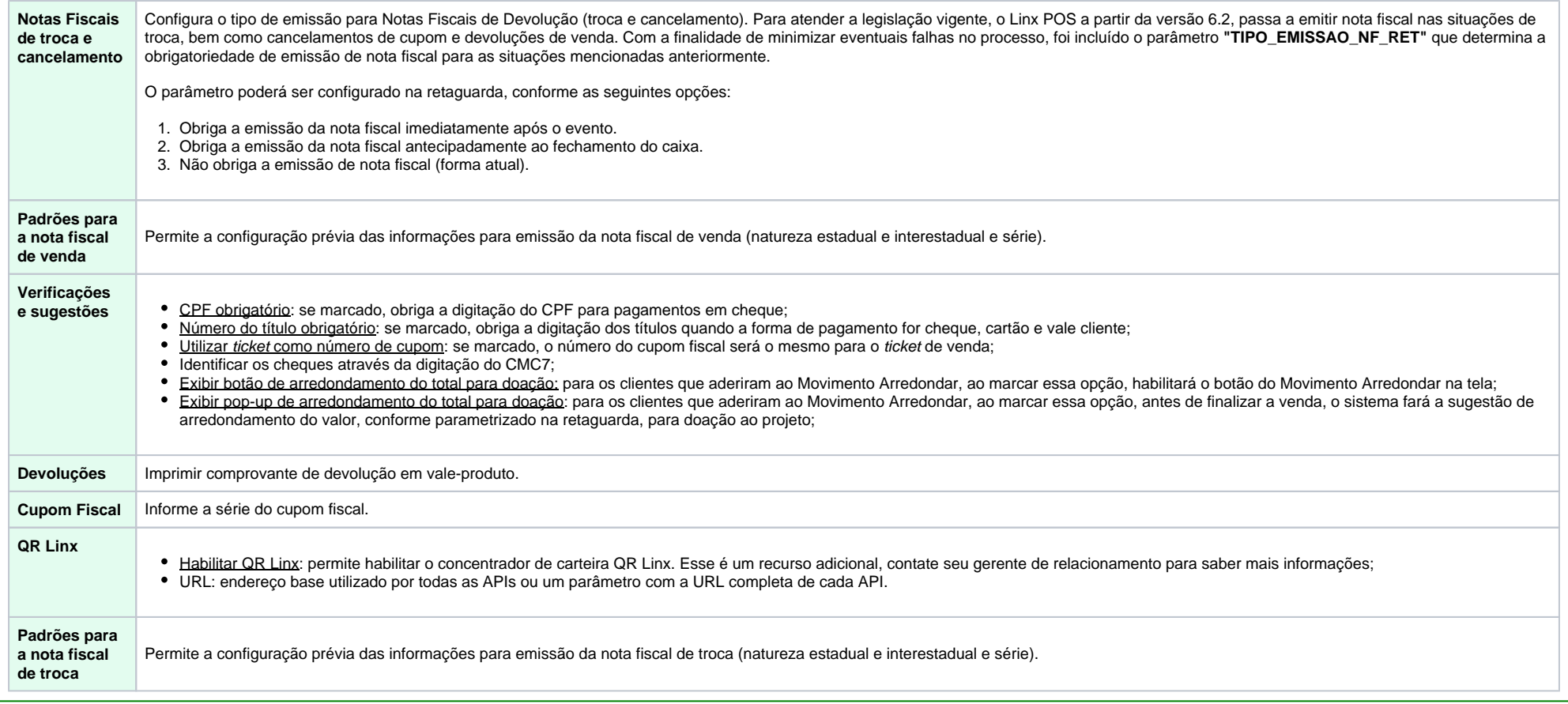

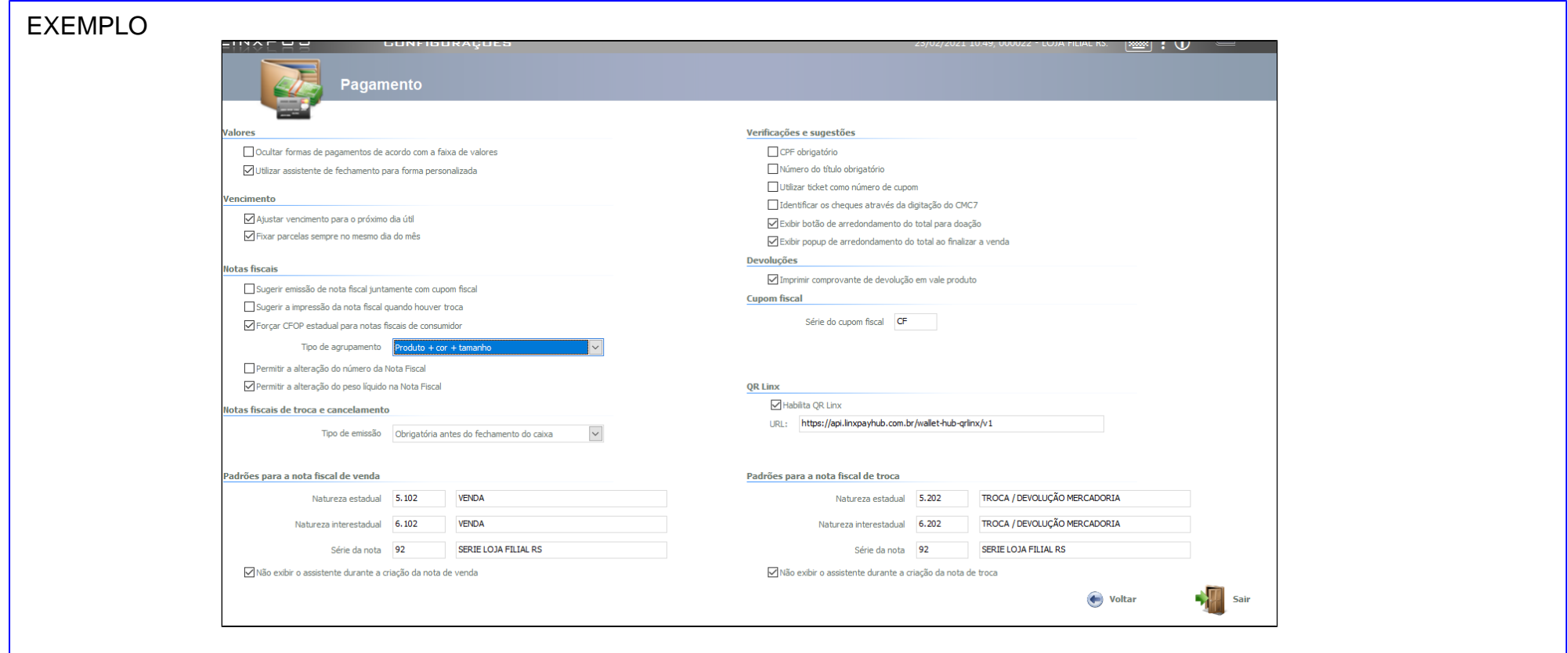